# **jpy Documentation**

*Release 0.7.2*

**Brockmann Consult GmbH**

October 16, 2015

### Contents

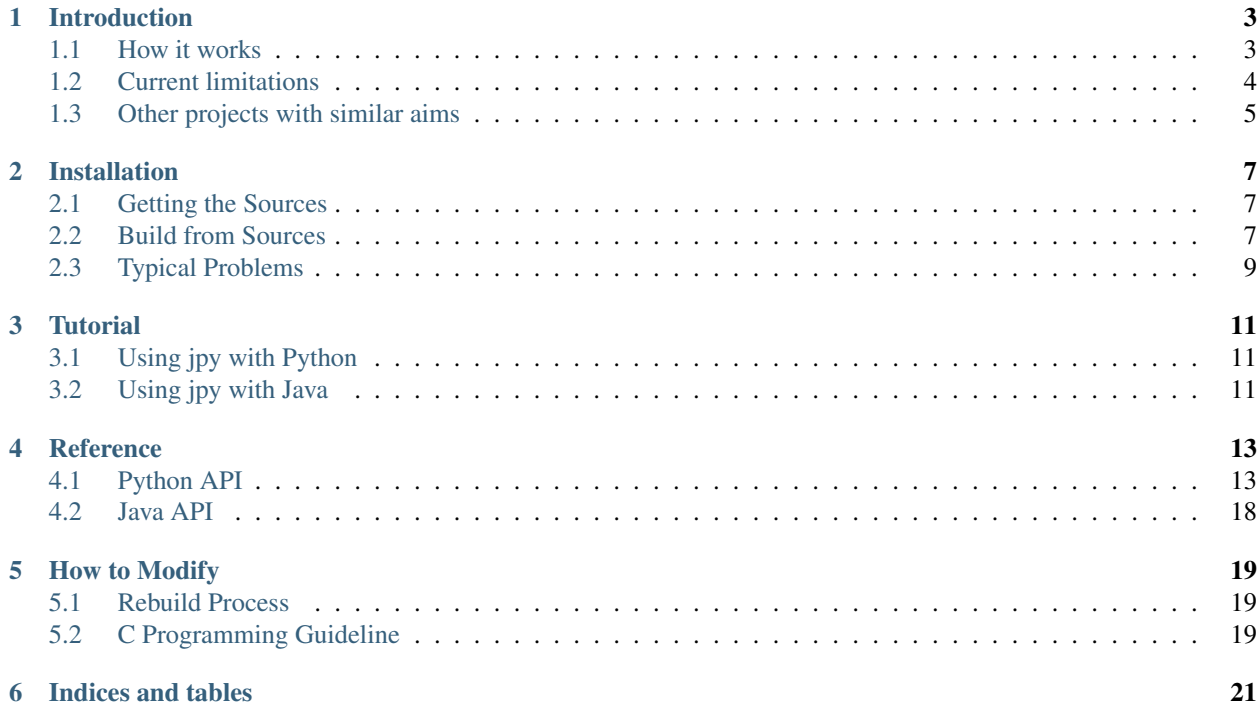

jpy is a *bi-directional* Java-Python bridge allowing you to call Java from Python and Python from Java. Contents:

# **Introduction**

<span id="page-6-0"></span>jpy is a **bi-directional** Python-Java bridge which you can use to embed Java code in Python programs or the other way round. It has been designed particularly with regard to maximum data transfer speed between the two languages. It comes with a number of outstanding features:

- Fully translates Java class hierarchies to Python
- Transparently handles Java method overloading
- Support of Java multi-threading
- Fast and memory-efficient support of primitive Java array parameters via [Python buffers](http://docs.python.org/3.3/c-api/buffer.html) (e.g. [numpy arrays\)](http://docs.scipy.org/doc/numpy/reference/arrays.html)
- Support of Java methods that modify primitive Java array parameters (mutable parameters)
- Java arrays translate into Python sequence objects
- Java API for accessing Python objects  $(jpy \cdot jar)$

jpy has been tested with Python 2.7, 3.3, 3.4 and Oracle Java 7 and 8 JDKs. It will presumably also work with Python 2.6 or 3.2 and a Java 6 JDK.

The initial development of jpy has been driven by the need to write Python extensions to an established scientific imaging application programmed in Java, namely the [BEAM](http://www.brockmann-consult.de/beam/) toolbox funded by the European Space Agency (ESA). Writing such Python plug-ins for a Java application usually requires a bi-directional communication between Python and Java since the Python extension code must be able to call back into the Java APIs.

# <span id="page-6-1"></span>**1.1 How it works**

The jpy Python module is entirely written in the C programming language. The same resulting shared library is used as a Python jpy module and also as native library for the Java library  $(jpy \cdot jar)$ .

Python programs that import the jpy module can load Java classes, access Java class fields, and call class constructors and methods.

Java programs with jpy. jar on the classpath can import Python modules, access module attributes such as class types and variables, and call any callable objects such as module-level functions, class constructors, as well as static and instance class methods.

### **1.1.1 Calling Java from Python**

Instantiate Python objects from Java classes and call their public methods and fields:

```
import jpy
File = jpy.get_type('java.io.File')
file = File('test/it')
name = file.getName()
```
### **1.1.2 Calling Python from Java**

Access Python attributes and call Python functions from Java:

```
PyModule sys = PyModule.importModule("sys");
PyObject path = sys.getAttribute("path");
path.call("append", "/usr/home/norman/");
String value = path.getStringValue();
```
### **1.1.3 Implementing Java interfaces using Python**

With jpy you can implement Java interfaces using Python. We instantiating Java (proxy) objects from Python modules or classes. If you call methods of the resulting Java object, jpy will delegate the calls to the matching Python module functions or class methods. Here is how this works.

Assuming we have a Java interface PlugIn.java

```
public interface PlugIn {
    String[] process(String arg);
}
```
and a Python implementation bibo\_plugin.py

```
class BiboPlugIn:
    def process(self, arg):
        return arg.split();
```
then we can call the Python code from Java as follows

```
// Import the Python module
PyModule plugInModule = PyLib.importModule("bibo_plugin");
// Get the Python class
PyObject plugInClass = plugInModule.getAttribute("BiboPlugIn");
// Call the Python class to instantiate an object
PyObject plugInObj = plugInClass.call();
// Create a Java proxy object for the Python object
PlugIn plugIn = plugInObj.createProxy(PlugIn.class);
String[] result = plugIn.process('Abcdefghi jkl mnopqr stuv wxy z');
```
# <span id="page-7-0"></span>**1.2 Current limitations**

• Java non-final, static class fields are currently not supported: The reason is that Java classes are represented in jpy's Python API as dynamically allocated, built-in extension types. Built-in extension types cannot have (as of Python 3.3) static, computed attributes which we would need for getting/setting Java static class fields.

- Public final static fields are represented as normal (non-computed) type attributes: Their values are Python representations of the final Java values. The limitation here is, that they can be overwritten from Python, because Python does not know final/constant attributes. This could only be achieved with computed attributes, but as said before, they are not supported for built-in extension types.
- It is currently not possible to shutdown the Java VM from Python and then restart it.

# <span id="page-8-0"></span>**1.3 Other projects with similar aims**

- [JPype](http://jpype.sourceforge.net/) allow python programs full access to java class libraries
- [Jython](http://www.jython.org/) Python for the Java Platform
- [JyNI](http://jyni.org/) Jython Native Interface
- [Jynx](https://code.google.com/p/jynx/) improve integration of Java with Python

### **Installation**

<span id="page-10-0"></span>jpy's installation is currently the full build process from sources. We will try to ease the installation process in the future.

After successful installation you will be able

- to use Java from Python by importing the jpy module import jpy and
- to use Python from Java by importing the jpy Java API classes import org.jpy.\*; from jpy.jar on your Java classpath.

You will also find a file called . jpy in your home folder. This is used by jpy's Java API jpy. jar in order to locate the Python interpreter as well as the shared library representing the jpy Python module.

### <span id="page-10-1"></span>**2.1 Getting the Sources**

The first step is to clone the jpy repository or download the sources from the [jpy Project page.](https://github.com/bcdev/jpy) We recommend you clone the repository using the [git](http://git-scm.com/) tool:

git clone https://github.com/bcdev/jpy.git

If you don't want to use git, you can also download stable source releases from the [jpy releases page](https://github.com/bcdev/jpy/releases) on GitHub.

In the following it is assumed that the jpy sources are either checked out or unpacked into a directory named jpy.

### <span id="page-10-2"></span>**2.2 Build from Sources**

Now change into the checkout directory (cd  $\gamma$  ) and follow the build steps below.

### **2.2.1 Build for Linux / Darwin**

You will need

- [Python 2.7 or 3.3](http://www.python.org/) or higher (2.6 and 3.2 may work as well but are not tested)
- [Oracle JDK 7](http://www.oracle.com/technetwork/java/javase/downloads/) or higher (JDK 6 may work as well)
- [Maven 3](http://maven.apache.org/) or higher
- For Linux: qcc
- For Darwin: [Xcode](https://itunes.apple.com/de/app/xcode/id497799835?mt=12)

To build and test the jpy Python module use the following commands:

```
export JDK_HOME=<path to the JDK installation directory>
export JAVA_HOME=$JDK_HOME
python setup.py install --user
```
On Darwin, you may find the current JDK/Java home using the following expression:

export JDK\_HOME=\$(/usr/libexec/java\_home)

If you encounter linkage errors during setup saying that something like a libjvm.so (Linux) or libjvm.dylib (Darwin) cannot be found, then you can try adding its containing directory to the LD\_LIBRARY\_PATH environment variable, e.g.:

export LD\_LIBRARY\_PATH=\$JDK\_HOME/jre/lib/server:\$LD\_LIBRARY\_PATH

### **2.2.2 Build for Microsoft Windows**

#### **Python 2.7**

You will need

- [Python 2.7](http://www.python.org/) or higher (2.6 may work as well but is not tested)
- [Oracle JDK 7](http://www.oracle.com/technetwork/java/javase/downloads/) or higher (JDK 6 may work as well)
- [Maven 3](http://maven.apache.org/) or higher
- [Microsoft Visual C++ 10](http://www.microsoft.com/en-us/download/details.aspx?id=8279) or higher

Note that if you build for a 32-bit Python, make sure to also install a 32-bit JDK. Accordingly, for a 64-bit Python, you will need a 64-bit JDK. If you use the free Microsoft Visual C++ Express edition, then you only can build for a 32-bit Python.

Open the command-line and execute:

```
SET VS90COMNTOOLS=%VS100COMNTOOLS%
SET JDK_HOME=<path to the JDK installation directory>
SET JAVA_HOME=%JDK_HOME%
SET PATH=%JDK_HOME%\jre\bin\server;%PATH%
```
Then, to actually build and test the jpy Python module use the following command:

python setup.py install

#### **Python 3.3 and higher**

You will need

- [Python 3.3](http://www.python.org/) or higher (3.2 may work as well but is not tested)
- [Oracle JDK 7](http://www.oracle.com/technetwork/java/javase/downloads/) or higher (JDK 6 may work as well)
- [Maven 3](http://maven.apache.org/) or higher
- [Microsoft Windows SDK 7.1](http://www.microsoft.com/en-us/download/details.aspx?id=8279) or higher

If you build for a 32-bit Python, make sure to also install a 32-bit JDK. Accordingly, for a 64-bit Python, you will need a 64-bit JDK.

The Python setup tools (distutils) can make use of the command-line C/C++ compilers of the free Microsoft Windows SDK. These will by used by distutils if the DISTUTILS\_USE\_SDK environment variable is set. The compilers are made accessible via the command-line by using the setenv tool of the Windows SDK. In order to install the Windows SDK do the following

- 1. If you already use Microsoft Visual C++ 2010, make sure to uninstall the x86 and amd64 compiler redistributables first. Otherwise the installation of the Windows SDK will definitely fail. This may also apply to higher versions of Visual C++.
- 2. Download and install [Windows SDK 7.1.](http://www.microsoft.com/en-us/download/details.aspx?id=8279) (This step failed for me the first time. A second 'repair' install was successful.)
- 3. Download and install [Windows SDK 7.1 SP1.](http://www.microsoft.com/en-us/download/details.aspx?id=4422)

Open the command-line and execute:

"C:\Program Files\Microsoft SDKs\Windows**\v**7.1**\b**in\setenv" /x64 /release

to prepare a build of the 64-bit version of jpy. Use:

"C:\Program Files\Microsoft SDKs\Windows**\v**7.1**\b**in\setenv" /x86 /release

to prepare a build of the 32-bit version of jpy. Now set other environment variables:

```
SET DISTUTILS USE SDK=1
<path to the JDK installation directory>
SET JAVA_HOME=%JDK_HOME%
SET PATH=%JDK_HOME%\jre\bin\server;%PATH%
```
Then, to actually build and test the jpy Python module use the following command:

python setup.py install

# <span id="page-12-0"></span>**2.3 Typical Problems**

### **2.3.1 Binary incompatibility between Python and Java**

When used from Python, jpy must be able to find an installed Java Virtual Machine (JVM) on your computer. This is usually the one that has been linked to the Python module during the build process.

If the JVM cannot be found, you will have to adapt the LD\_LIBRARY\_PATH (Unix) or PATH (Windows) environment variables to contain the path to the JVM shared libraries. That is libjvm.dylib (Darwin), libjvm.so (Linux) and jvm.dll (Windows). Make sure to use matching platform architectures, e.g. only use a 64-bit JVM for a 64-bit Python.

Otherwise the JVM may be found but you will get error similar to the following one (Windows in this case):

```
>>> import jpy
Exception in thread "main" java.lang.UnsatisfiedLinkError: C:\Python33-amd64\Lib\site-packages\jpy.py
```
### **2.3.2 Unable to find vcvarsall.bat (Windows)**

If you build for Python 2.7, setup.py may fail with the following message:

```
C:\Users\Norman\JavaProjects\jpy>c:\Python27-amd64\python.exe setup.py install
Building a 64-bit library for a Windows system
running install
running build
running build_ext
building 'jpy' extension
error: Unable to find vcvarsall.bat
```
This happens, because distutils uses an environment variable of an older Microsoft Visual C++ version, namely VS90COMNTOOLS. Make sure to it to the value of your current version. For example:

```
SET VS90COMNTOOLS=%VS100COMNTOOLS%
```
### **2.3.3 DLL load failed (Windows)**

setup.py may fail with the following message:

```
C:\Users\Norman\JavaProjects\jpy>c:\Python27\python.exe setup.py install
Building a 32-bit library for a Windows system
running install
running build
running build_ext
...
running install_lib
running install_egg_info
Removing c:\Python27\Lib\site-packages\jpy-0.7.2-py2.7.egg-info
Writing c:\Python27\Lib\site-packages\jpy-0.7.2-py2.7.egg-info
Importing module 'jpy' in order to retrieve its shared library location...
Traceback (most recent call last):
 File "setup.py", line 133, in <module>
    import jpy
ImportError: DLL load failed: %1 is not a valid Win32 application
```
Fix this by adding the path to the Java VM shared library  $(jvm. d11)$  to the PATH environment variable:

SET PATH=%JDK\_HOME%\jre\bin\server;%PATH%

# **Tutorial**

<span id="page-14-0"></span>Sorry, the jpy tutorial is not yet written. Meanwhile please refer to jpy's Python and Java unit-level tests in order to learn how to use jpy. They are located at

- [src/test/python](https://github.com/bcdev/jpy/tree/master/src/test/python)
- [src/test/java](https://github.com/bcdev/jpy/tree/master/src/test/java)

# <span id="page-14-1"></span>**3.1 Using jpy with Python**

### **3.1.1 Using the Java Standard Library**

### **3.1.2 Calling your Java Classes from Python**

**Primitive array parameters that are mutable**

**Primitive array parameters that are return value**

### <span id="page-14-2"></span>**3.2 Using jpy with Java**

- **3.2.1 Getting Started**
- **3.2.2 Using the Python Standard Library**
- **3.2.3 Calling your Python functions from Java**
- **3.2.4 Extending Java with Python**

### **Reference**

# <span id="page-16-4"></span><span id="page-16-1"></span><span id="page-16-0"></span>**4.1 Python API**

This reference addresses the jpy Python module.

### **4.1.1 jpy Functions**

<span id="page-16-2"></span>jpy.**create\_jvm**(*options*)

Create the Java VM using the given *options* sequence of strings. Possible option strings are of the form:

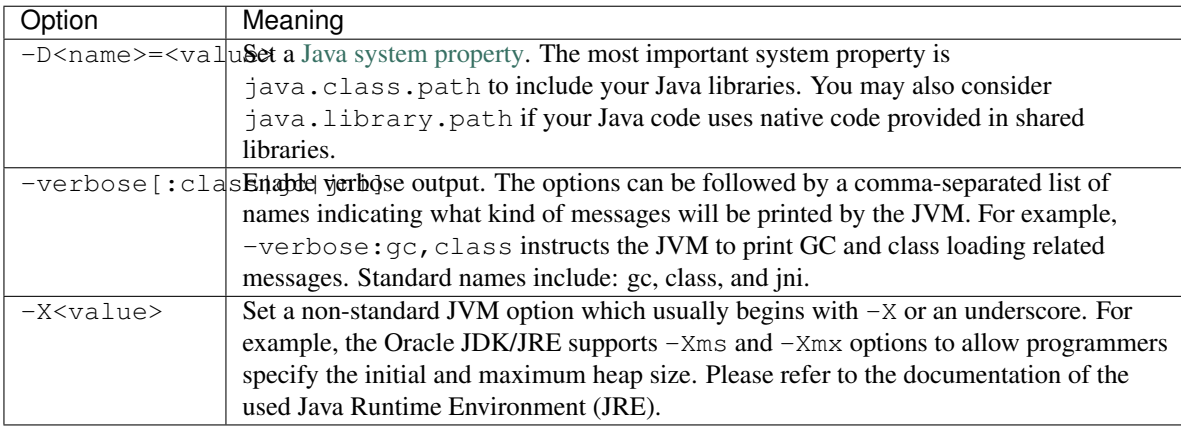

The function throws a runtime error on failure. It has no return value.

Usage example:

jpy.create\_jvm(['-Xmx512M', '-Djava.class.path=/usr/home/norman/jpy-test/classes'])

#### jpy.**destroy\_jvm**()

Destroy the Java Virtual Machine. The function has no effect if the JVM is has not yet been created or has already been destroyed. No return value.

#### <span id="page-16-3"></span>jpy.**get\_type**(*name*)

Return a type object for the given, fully qualified Java type *name* which is the name of a Java primitive type, a Java class name, or a Java array type name.

Java class names must be fully qualified, e.g. ' java.awt.Point'. For inner classes a dollar sign is used to separate it from its containing class, e.g. ' java.awt.geom.Ellipse2D\$Float'.

<span id="page-17-1"></span>Java array type names have a trailing opening bracket, followed by either a Java class name and a trailing semicolon or followed by one of the primitive type indicators:

- •'Z', the Java boolean type (an 8-bit Boolean value)
- •'C', Java char type (a 16-bit unicode character)
- •'B', Java byte type (an 8-bit signed integer number)
- •'S', Java short type (a 16-bit signed integer number)
- •'I', Java int type (a 32-bit signed integer number)
- •'J', Java long type (a 64-bit signed integer number)
- •'F', Java float type (a 32-bit floating point number)
- •'D', Java double type (a 64-bit floating point number)

Examples: '[java.awt.Point;' (1d object array),' [[[F' (3d float array).

If the returned Java type has public constructors it can be used to create Java object instances in the same way Python objects are created from their types, e.g.:

```
String = jpy.get_type('java.lang.String')
s = String('Hello jpy!')
```
 $s = s.substring(0, 5)$ 

The returned Java types are also used to access the type's static fields and methods:

```
Runtime = jpy.get_type('java.lang.Runtime')
rt = Runtime.getRuntime()
tm = rt.totalMemory()
```
To instantiate Java array objects, the  $jpy$ .  $array($  ) function is used.

Implementation note: All types loaded so far from the Java VM are stored in the global  $ipy$ . types variable. If the requested type does not already exists in  $jpy.types$ , the class is newly loaded from the Java VM. The root class of all Java types retrieved that way is  $jpy$ . JType.

Make sure that  $jpy$ .  $create\_jvm$  () has already been called. Otherwise the function fails with a runtime exception.

#### <span id="page-17-0"></span>jpy.**array**(*item\_type*, *init*)

Create a Java array object for the given *item\_type* and of the given initializer *init*.

*item\_type* may be a *type* object as returned by the  $jpy.get\_type()$  function or a type *name* as it is used for the  $jpy$ .  $get\_type$  () function. In addition, the name of a Java primitive type can be used:

- •'boolean' (an 8-bit Boolean value)
- •' char' (a 16-bit unicode character)
- •'byte' (an 8-bit signed integer number)
- •'short' (a 16-bit signed integer number)
- •'int' (a 32-bit signed integer number)
- •' long' (a 64-bit signed integer number)
- •'float' (a 32-bit floating point number)
- •'double' (a 64-bit floating point number)

<span id="page-18-1"></span>The value for the *init* parameter may bei either an array length in the range 0 to  $2 \star 31$ -1 or a sequence of objects which all must be convertible to the given *item\_type*.

Make sure that  $jpy$ .  $create\_jvm()$  has already been called. Otherwise the function fails with a runtime exception.

Examples::

```
a = jpy.array('java.lang(String', ['A', 'B', 'C'])a = jpy.array('int', [1, 2, 3])a = jpy.array('float', 512)
```
jpy.**cast**(*jobj*, *type*)

Convert a Java object to a Java object with the given Java *type* (type object or type name, see [jpy.get\\_type\(\)](#page-16-3)). If *jobj* is already of *type*, *jobj* is returned. If *jobj* is an instance of *type*, a new wrapper object will be created for this type, otherwise None is returned.

This function is useful if you need to convert the *java.util.Object* values returned e.g. by Java collections (implementations of the *java.util.Set*, *java.util.Map*, *java.util.List* & Co.) to specific types. For example:

```
ArrayList = jpy.get_type('java.util.ArrayList')
File = jpy.get_type('java.io.File')
al = ArrayList()
al.add(File('/home/bibo/.jpy'))
item = al.get(0)# item has type java.util.Object, but actually is a java.io.File
print(type(item))
item = jpy.cast(item, File)
# item has now type java.io.File
print(type(item))
```
Make sure that  $jpy$ .  $create\_jvm$  () has already been called. Otherwise the function fails with a runtime exception.

### **4.1.2 Variables**

#### <span id="page-18-0"></span>jpy.**types**

A dictionary that maps Java class names to the respective Python type objects (wrapped Java classes). You should never modify the value of this variable nor directly modify the dictionary's contents.

#### jpy.**type\_callbacks**

Contains callbacks which are called before jpy translates Java methods to Python methods while Java classes are being loaded. These callbacks can be used to annotate Java methods so that jpy can better translate them to Python. This is a powerful but advanced jpy feature that you usually don't have to use.

Consider a Java method:

double[] readData(long offset, int length, double[] data);

of some Java class Reader. From the method's documentation we know that if we pass null for *data*, it will create a new array of the given length, read data into it and the return that instance. If we pass an existing array it will be reused instead. From plain Java class introspection, jpy can neither detect if a primitive array parameter is modified by a method and/or whether it shall serve as the method's return value.

To overcome the problem of such semantics inherent to a Java method implementation, jpy uses a dictionary type callbacks in which you can register a Java class name with a callable of following signature:

callback(type, method)

<span id="page-19-0"></span>This can be used to equip specific Java methods of a class with additional information while the Java class is being loaded from the Java VM. *type* is the Java class and *method* is the current class method being loaded. *method* is of type  $jpy$ . *JMethod*. The callback should return either True or False. If it returns False, jpy will not add the given method to the Python version of the Java class.

Here is an example:

```
def annotate_Reader_readData_methods(type, method):
    if method.name == 'readData' and method.param_count == 3:
        param_type_str = str(method.get_param_type(1))
        if param_type_str == "<class '[I'>" || param_type_str == "<class '[D'>":
            method.set_param_mutable(2, True)
            method.set_param_return(2, True)
    return True
class_name = 'com.acme.Reader'
jpy.type_callbacks[class_name] = annotate_Reader_readData_methods
# This will invoke the callback above
Reader = jpy.get_type(class_name)
```
Once a method parameter is annotated that way, jpy can transfer the semantics of a Java method to Python. For example:

```
import numpy as np
r = Reader('test.tif')
a = np.array(1024, np.dtype=np.float64)a = r.read(0, len(a), a)r.close()
```
Here a call to the read method will modify the numpy array's content as desired and return the same array instance as indicated by the Java method's specification.

#### jpy.**diag**

An object used to control output of diagnostic information for debugging. This variable is only useful for jpy modification and further development.

```
diag.flags
```
Integer bit-combination of diagnostic flags (see following F  $*$  constants). If this value is not zero, diagnostic messages are printed to the standard output stream for any subsequent jpy library calls. Its default value is jpy.diag.F\_OFF which is zero.

For example:

jpy.diag.flags = jpy.diag.F\_EXEC + jpy.diag.F\_JVM

The following flags are defined:

•F\_OFF - Don't print any diagnostic messages

•F\_ERR - Errors: print diagnostic information when erroneous states are detected

•F\_TYPE - Type resolution: print diagnostic messages while generating Python classes from Java classes

- •F\_METH Method resolution: print diagnostic messages while resolving Java overloaded methods
- •F\_EXEC Execution: print diagnostic messages when Java code is executed
- •F\_MEM Memory: print diagnostic messages when wrapped Java objects are allocated/deallocated

•F\_JVM - JVM: print diagnostic information usage of the Java VM Invocation API

 $\cdot$ F  $\lambda$ LL - Print all possible diagnostic messages

### <span id="page-20-3"></span>**4.1.3 Types**

You will never have to use the following type directly. But it may be of use to know where they come from when they are referred to, e.g. in error messages.

<span id="page-20-0"></span>class jpy.**JType**

This type is the base class for all type representing Java classes. It is actually a meta-type used to dynamically create Python type instances from loaded Java classes. Such derived types are returned by  $jpy.get\_type()$ instead or can be directly looked up in  $jpy.types.$  $jpy.types.$ 

#### <span id="page-20-2"></span>class jpy.**JOverloadedMethod**

This type represents an overloaded Java method. It is composed of one or more  $jpy$ . *JMethod* objects.

#### <span id="page-20-1"></span>class jpy.**JMethod**

This type represents a Java method. It is part of a  $jpy$ . JOverloadedMethod.

#### **name**

The method's name. Read-only attribute.

#### **return\_type**

The method's return type. Read-only attribute.

#### **param\_count**

The method's parameter count. Read-only attribute.

```
get\_param\_type(i) \rightarrow type
```
Get the type of the *i*-th Java method parameter.

#### **is\_param\_return** $(i) \rightarrow bool$

Return True if arguments passed to the *i*-th Java method parameter will be the return value of the method, False otherwise.

#### **set\_param\_return**(*i*, *value*)

Set if arguments passed to the *i*-th Java method parameter will be the return value of the method, with *value* being a Boolean.

#### **is\_param\_output** $(i) \rightarrow bool$

Return True if the arguments passed to the *i*-th Java method parameter is a mere output (and not read from), False otherwise.

**set\_param\_output**(*i*, *value*)

Set if arguments passed to the *i*-th Java method parameter is a mere output (and not read from), with *value* being a Boolean. Used to optimise Python buffer to Java array parameter passing.

#### **is\_param\_mutable**(*i*) → bool

Return True if the arguments passed to the *i*-th Java method parameter is mutable, False otherwise.

#### **set\_param\_mutable**(*i*, *value*)

Set if arguments passed to the *i*-th Java method parameter is mutable, with *value* being a Boolean.

```
class jpy.JField
```
This type represents is used to represent Java class fields.

### **4.1.4 Type Conversions**

This section describes the type possible type conversions made by jpy when Python values are passed as arguments to Java typed parameters. In the tables given below are the generated match values ranging from (types never match) to 100 (full match) when comparing a given Java parameter type (rows) with a provided Python value (columns). These match values are also used for finding the best matching Java method overload for a given Python argument tuple.

### **Java primitive types**

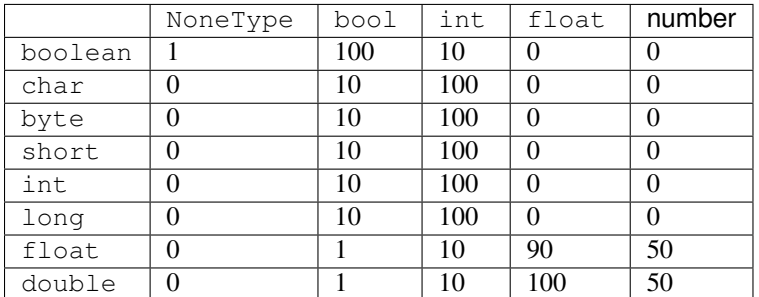

### **Java object types**

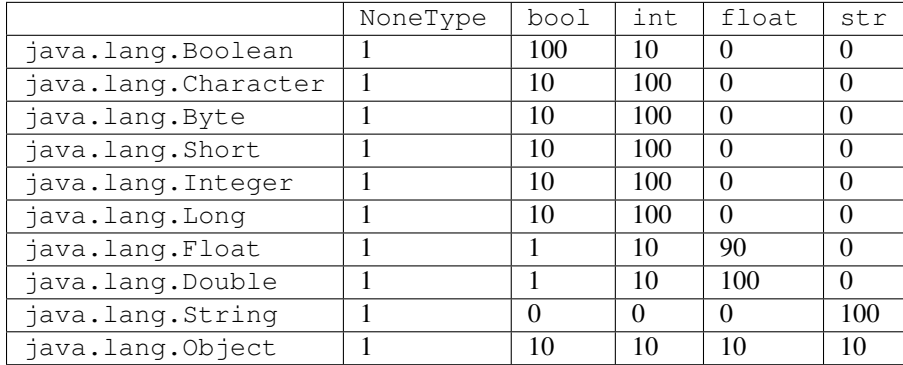

### **Java primitive array types**

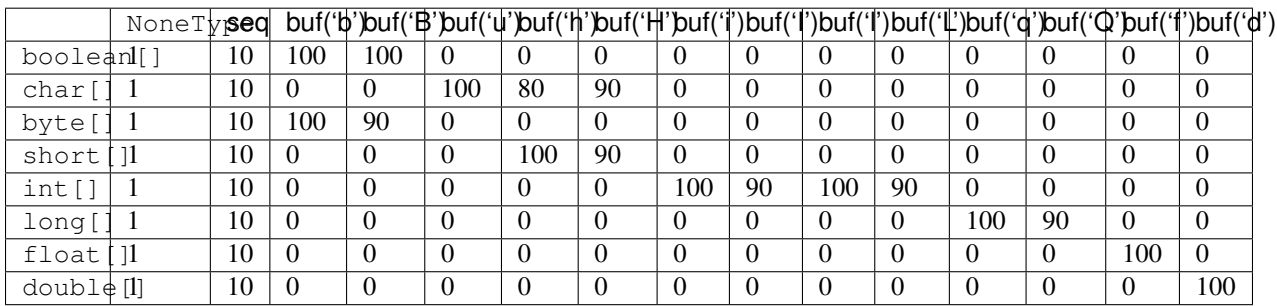

If a python buffer is passed as argument to a primitive array parameter, but it doesn't match the buffer types given above, the a match value of 10 applies, as long as the item size of a buffer matches the Java array item size.

### **Java object array types**

todo

# <span id="page-21-0"></span>**4.2 Java API**

jpy's Java API documentation has been generated from Java source code using the javadoc tool. It can be found here.

### **How to Modify**

### <span id="page-22-1"></span><span id="page-22-0"></span>**5.1 Rebuild Process**

jpy's source distribution directory layout uses the [Maven common directory structure.](http://maven.apache.org/guides/introduction/introduction-to-the-standard-directory-layout.html)

- setup.py Python build/installation script, will compile Python and Java sources, install the libraries and run all unit-level tests.
- pom.xml Maven project file to build the Java sources. Called by setup.py.
- src/main/c C source files for the jpy Python API
- src/test/python Python API test cases
- src/main/java Java source files for the jpy Java API
- src/test/java Java API test cases

After changing any source code just run setup again as indicated in the *[Build from Sources](#page-10-2)* process.

After changing signatures of native methods in src/main/java/org/jpy/PyLib.java, you need to compile the Java classes and regenerate the C headers for the PyLib class using Maven:

```
mvn compile
javah -d src/main/c/jni -v -classpath target/classes org.jpy.PyLib
```
Then always adapt changes  $org_jpy_PyLib.c$  according to newly generated  $org_jpy_PyLib.h$  and  $\text{org\_ipy\_PyLib\_Diag.h.}$  Files are found in  $\text{src/main}/c/\text{ini}/$ . Then run setup again as indicated above.

# <span id="page-22-2"></span>**5.2 C Programming Guideline**

- Follow style used in Python itself
- Python type global variable names: *J<type>\_Type*
- Python type instance structs: *JPy\_J<type>*
- Python function decl for a type: *J<type>\_<FunctionName>(JNIEnv\* jenv, JPy\_J<type>\* <type>, ...)*
- The pointer is always the first parameter, only type slots obtain their *jenv* from *JPy\_GetJEnv()*
- Python slots function for a type: *J<type>\_<slot\_name>(JNIEnv\* jenv, JPy\_J<type>\* self, ...)*
- Usually functions shall indicate errors by returning NULL or -1 on error. Callers can expect that the Py-Err\_SetError has been set correctly and thus simply return NULL or -1 again. Exception: very simple functions, e.g. *JObj\_Check()*, can go without error status indication.
- Naming conventions:
	- jpy\_jtype.h/c The Java Meta-Type
		- \* JPy\_JType type
		- \* JType\_xxx() functions
	- jpy\_jobj.h/c The Java Object Wrapper
		- \* JPy\_JObj type
		- \* JObj\_xxx() functions
	- jpy\_jmethod.h/c The Java Method Wrapper
		- \* JPy\_JMethod type
		- \* JPy\_JOverloadedMethod type
		- \* JMethod\_xxx() functions
		- \* JOverloadedMethod\_xxx() functions

### – jpy\_jfield.h/c - The Java Field Wrapper

- \* JPy\_JField type
- \* JField\_xxx() functions

#### – jpy\_conv.h/c - Conversion of Python objects from/to Java values

- \* JPy\_From<JType> functions / JPy\_FROM\_<JTYPE> macros create Python objects (new references!) from Java types
- \* JPy\_As<JType> functions / JPy\_AS\_<JTYPE> macros convert from Python objects to Java types
- jpy\_diag.h/c Control of outputting diagnostic info
	- \* JPy\_Diag type
	- \* JPy\_DIAG\_F\_<name> macros
	- \* JPy\_DIAG\_PRINT(flags, format, ...) macros
- jpy\_module.h/c The 'jpy' module definition
	- \* JPy\_xxx() functions
- jni/org\_jpy\_PyLib.h generated by javah from PyLib.java
- jni/org\_jpy\_PyLib\_Diag.h generated by javah from PyLib.java
- jni/org\_jpy\_PyLib.c native implementations from PyLib.java

**CHAPTER 6**

**Indices and tables**

- <span id="page-24-0"></span>• genindex
- modindex
- search

# A

array() (in module jpy), [14](#page-17-1)

# C

cast() (in module jpy), [15](#page-18-1) create\_jvm() (in module jpy), [13](#page-16-4)

# D

destroy\_jvm() (in module jpy), [13](#page-16-4) diag (in module jpy), [16](#page-19-0) diag.flags (in module jpy), [16](#page-19-0)

# G

get\_param\_type() (JMethod method), [17](#page-20-3) get\_type() (in module jpy), [13](#page-16-4)

# I

is\_param\_mutable() (JMethod method), [17](#page-20-3) is\_param\_output() (JMethod method), [17](#page-20-3) is\_param\_return() (JMethod method), [17](#page-20-3)

### J

JField (class in jpy), [17](#page-20-3) JMethod (class in jpy), [17](#page-20-3) JOverloadedMethod (class in jpy), [17](#page-20-3) JType (class in jpy), [17](#page-20-3)

# N

name (JMethod attribute), [17](#page-20-3)

# P

param\_count (JMethod attribute), [17](#page-20-3)

# R

return\_type (JMethod attribute), [17](#page-20-3)

# S

set\_param\_mutable() (JMethod method), [17](#page-20-3) set\_param\_output() (JMethod method), [17](#page-20-3)

set\_param\_return() (JMethod method), [17](#page-20-3)

### T

type\_callbacks (in module jpy), [15](#page-18-1) types (in module jpy), [15](#page-18-1)